# **Министерство науки и высшего образования РФ**

**ФГБОУ ВО «Уральский государственный лесотехнический университет»**

# **Социально-экономический институт**

*Кафедра интеллектуальных систем*

# **Рабочая программа дисциплины**

включая фонд оценочных средств и методические указания для самостоятельной работы обучающихся

# **Б1.О.15 - ИНФОРМАТИКА**

Направление подготовки 15.03.02 Технологические машины и оборудование Направленность (профиль) – «Машины и оборудование лесного комплекса» Квалификация - бакалавр Количество зачётных единиц (часов) – 3 (108)

> г. Екатеринбург 2023

Разработчик: к.с.х.н., доцент

/Е.В. Анянова/

Рабочая программа утверждена на заседании кафедры интеллектуальных систем (протокол № 6 от 401 » февраля 2023 года).

Зав. кафедрой В. В. Побединский/

Рабочая программа рекомендована к использованию в учебном процессе методической комиссией инженерно-технического института (протокол № 6 от «2» февраля 2023 года).

А. Чижов / Председатель методической комиссии И

Рабочая программа утверждена директором инженерно-технического института

Директор ИТИ /Е.Е. Шишкина/

«З» февраля 2023 года

## Оглавление

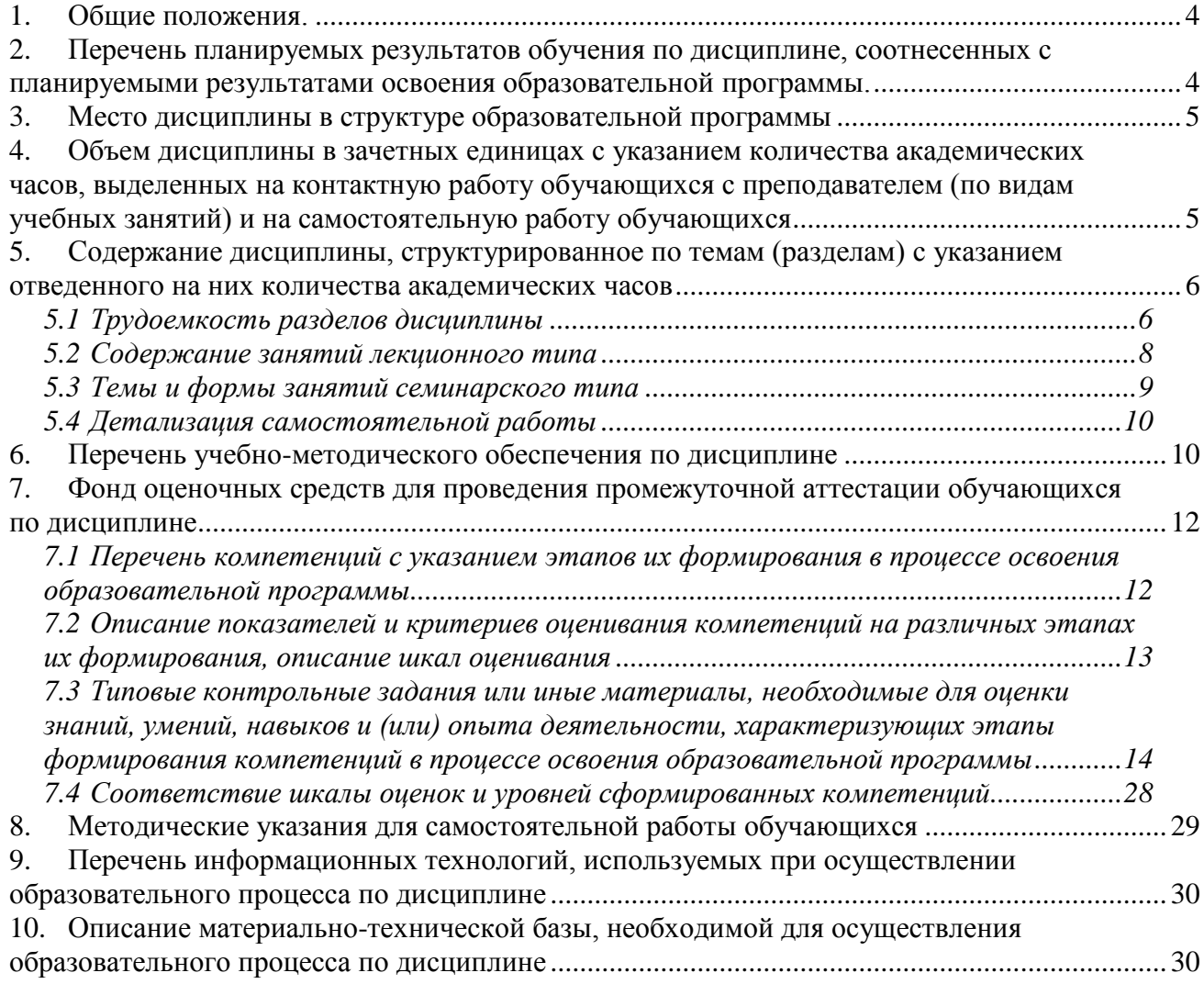

### **1. Общие положения.**

<span id="page-3-0"></span> **Наименование дисциплины –** «Информатика» относится к блоку Б1 – Обязательная часть учебного плана, входящего в состав образовательной программы высшего образования 15.03.02 «Технологические машины и оборудование» (направленность «Машины и оборудование лесного комплекса»).

Нормативно-методической базой для разработки рабочей программы учебной дисциплины «Информатика» являются:

Федеральный закон "Об образовании в Российской Федерации", утвержденный приказом Минобрнауки РФ № 273-ФЗ от 29.12.2012;

Приказ Минобрнауки России № 301 от 05.04.2017 г. Об утверждении порядка организации и осуществления образовательной деятельности по образовательным программам высшего образования - программам бакалавриата, программам специалитета, программам магистратуры.

Федеральный государственный образовательный стандарт высшего образования по направлению подготовки 15.03.02 «Технологические машины и оборудование», утвержденный приказом Министерства науки и высшего образования Российской Федерации№ 728 от 9 августа 2021 г.

Учебные планы образовательной программы высшего образования направления 15.03.02 Технологические машины и оборудование (направленность - «Машины и оборудование лесного комплекса») подготовки бакалавров по очной, очно-заочной и заочной формам обучения, одобренные Ученым советом УГЛТУ (протокол № 3 от 16.03.2023), с изменениями, утвержденными на заседании Ученого совета УГЛТУ (протокол от 20.04.2023 №4), введенными приказом УГЛТУ от 28.04.2023 №302-А.

Обучение по образовательной программе 15.03.02 Технологические машины и оборудование (направленность - «Машины и оборудование лесного комплекса») осуществляется на русском языке.

## <span id="page-3-1"></span>**2. Перечень планируемых результатов обучения по дисциплине, соотнесенных с планируемыми результатами освоения образовательной программы.**

Планируемыми результатами обучения по дисциплине, являются знания, умения, владения и/или опыт деятельности, характеризующие этапы/уровни формирования компетенций и обеспечивающие достижение планируемых результатов освоения образовательной программы в целом.

**Цель дисциплины** – формирование теоретических знаний и практических навыков использования компьютерных методов сбора и обработки (редактирования) информации.

### **Задачи дисциплины:**

- изучение современных информационных технологии;

изучение программных оболочек и утилит для персональных ЭВМ, текстовых редакторов и электронных таблиц;

изучение модели для описания данных, осуществлять их качественный и количественный анализ;

изучение аппаратных средств персональных ЭВМ, локальных и глобальных вычислительных сетей.

**Процесс изучения дисциплины направлен на формирование следующих профессиональных компетенций:**

**ОПК-2:** Применять основные методы, способы и средства получения, хранения, переработки информации;

**ОПК-4:** Способен понимать принципы работы современных информационных техно-

логий и использовать их для решения задач профессиональной деятельности;

**ОПК-6:** Способен решать стандартные задачи профессиональной деятельности на основе информационной и библиографической культуры с применением информационнокоммуникационных технологий;

### **Знать:**

 современные информационные технологии и программные средства, в том числе отечественного производства, при решении задач профессиональной деятельности.

 принципы, методы и средства решения стандартных задач профессиональной деятельности на основе информационной и библиографической культуры с применением информационно-коммуникационных технологий и с учетом основных требований информационной безопасности.

## **Уметь:**

 выбирать современные информационные технологии и программные средства, в том числе отечественного производства, при решении задач профессиональной деятельности.

 решать стандартные задачи профессиональной деятельности на основе информационной и библиографической культуры с применением информационнокоммуникационных технологий и с учетом основных требований информационной безопасности.

#### *Владеть***:**

 современными информационными технологиями и программными средствами, в том числе отечественного производства, при решении задач профессиональной деятельности;

 подготовкой обзоров, аннотаций, составления рефератов, научных докладов, публикаций, и библиографии по научно-исследовательской работе с учетом требований информационной безопасности.

## **3. Место дисциплины в структуре образовательной программы**

<span id="page-4-0"></span>Данная учебная дисциплина относится к обязательной части, что означает частичное формирование в процессе обучения у бакалавра общепрофессиональных, уникальных компетенций в рамках выбранного профиля.

Освоение данной дисциплины является необходимой основой для последующего изучения дисциплин ОПОП и написания выпускной квалификационной работы. *Перечень обеспечивающих, сопутствующих и обеспечиваемых дисциплин*

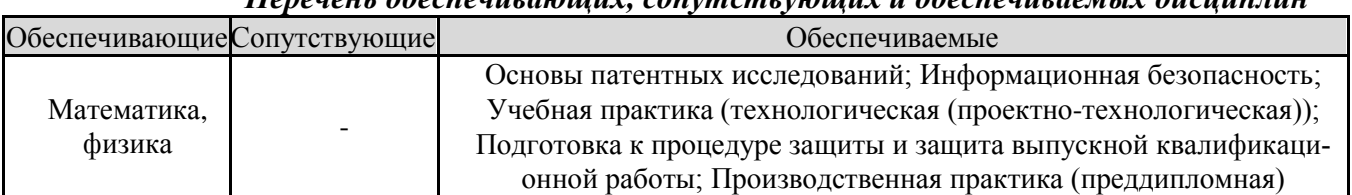

Указанные связи дисциплины «Информатика» дают обучающемуся системное представление о комплексе изучаемых дисциплин в соответствии с ФГОС ВО, что обеспечивает требуемый теоретический уровень и практическую направленность в системе обучения и будущей деятельности выпускника.

## <span id="page-4-1"></span>**4. Объем дисциплины в зачетных единицах с указанием количества академических часов, выделенных на контактную работу обучающихся с преподавателем (по видам учебных занятий) и на самостоятельную работу обучающихся** *Общая трудоемкость дисциплины*

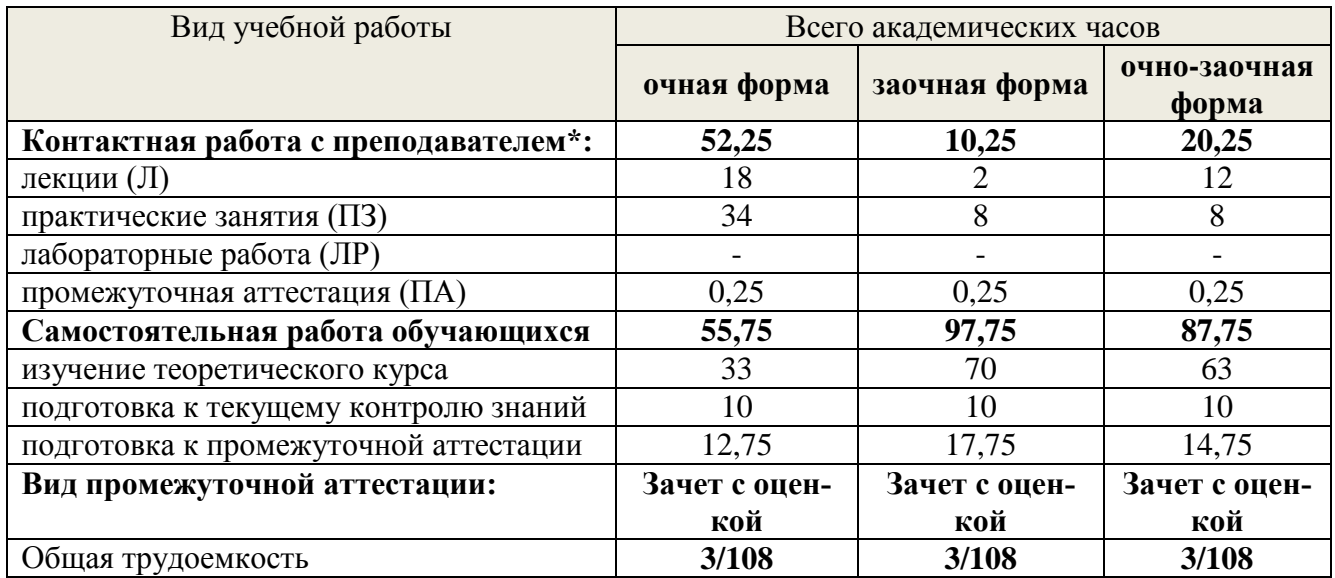

\**Контактная работа обучающихся с преподавателем, в том числе с применением дистанционных образовательных технологий, включает занятия лекционного типа, и (или) занятия семинарского типа, лабораторные занятия, и (или) групповые консультации, и (или) индивидуальную работу обучающегося с преподавателем, а также аттестационные испытания промежуточной аттестации. Контактная работа может включать иные виды учебной деятельности, предусматривающие групповую и индивидуальную работу обучающихся с преподавателем. Часы контактной работы определяются Положением об организации и проведении контактной работы при реализации образовательных программ высшего образования, утвержденным Ученым советом УГЛТУ от 25 февраля 2020 года.*

## <span id="page-5-1"></span><span id="page-5-0"></span>**5. Содержание дисциплины, структурированное по темам (разделам) с указанием отведенного на них количества академических часов**

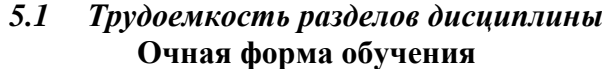

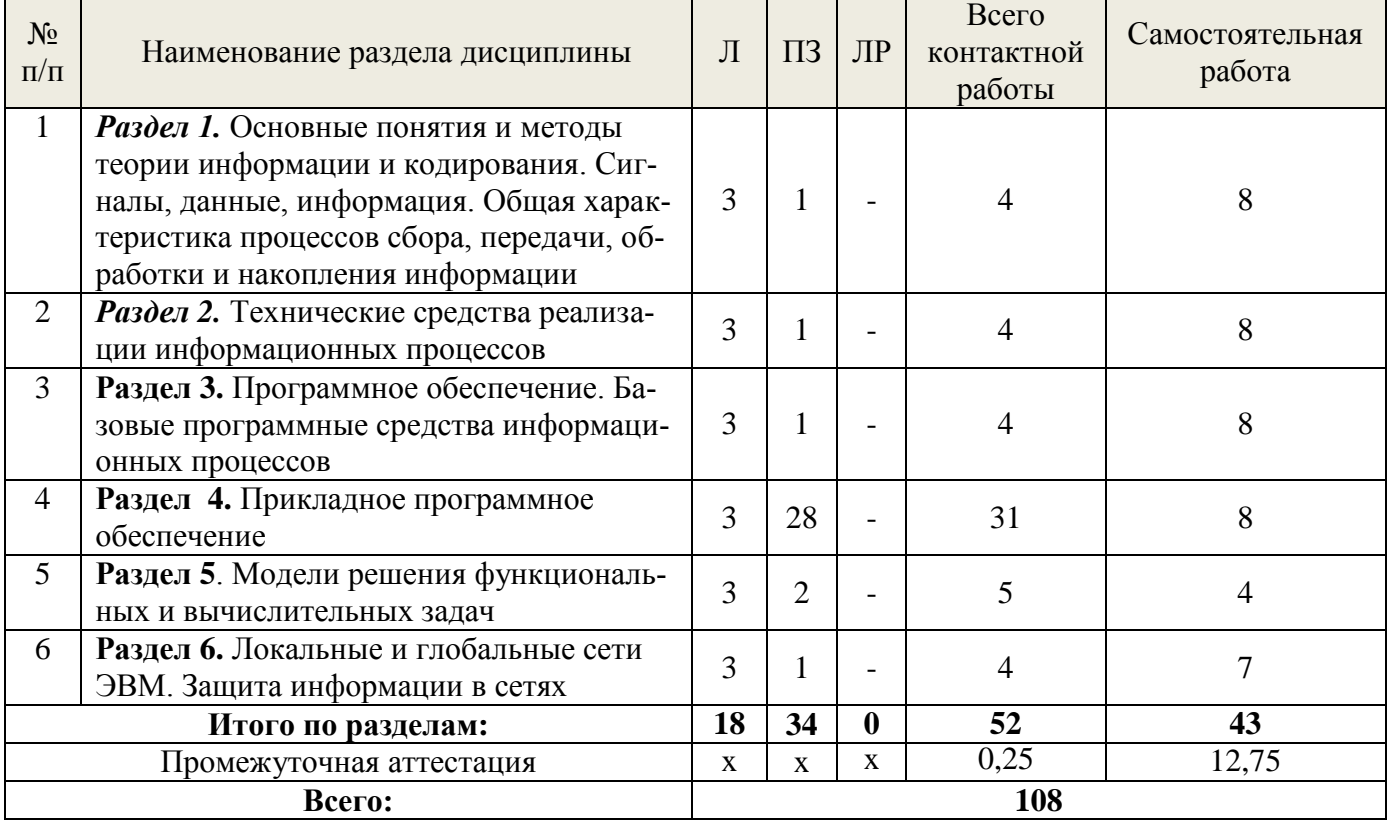

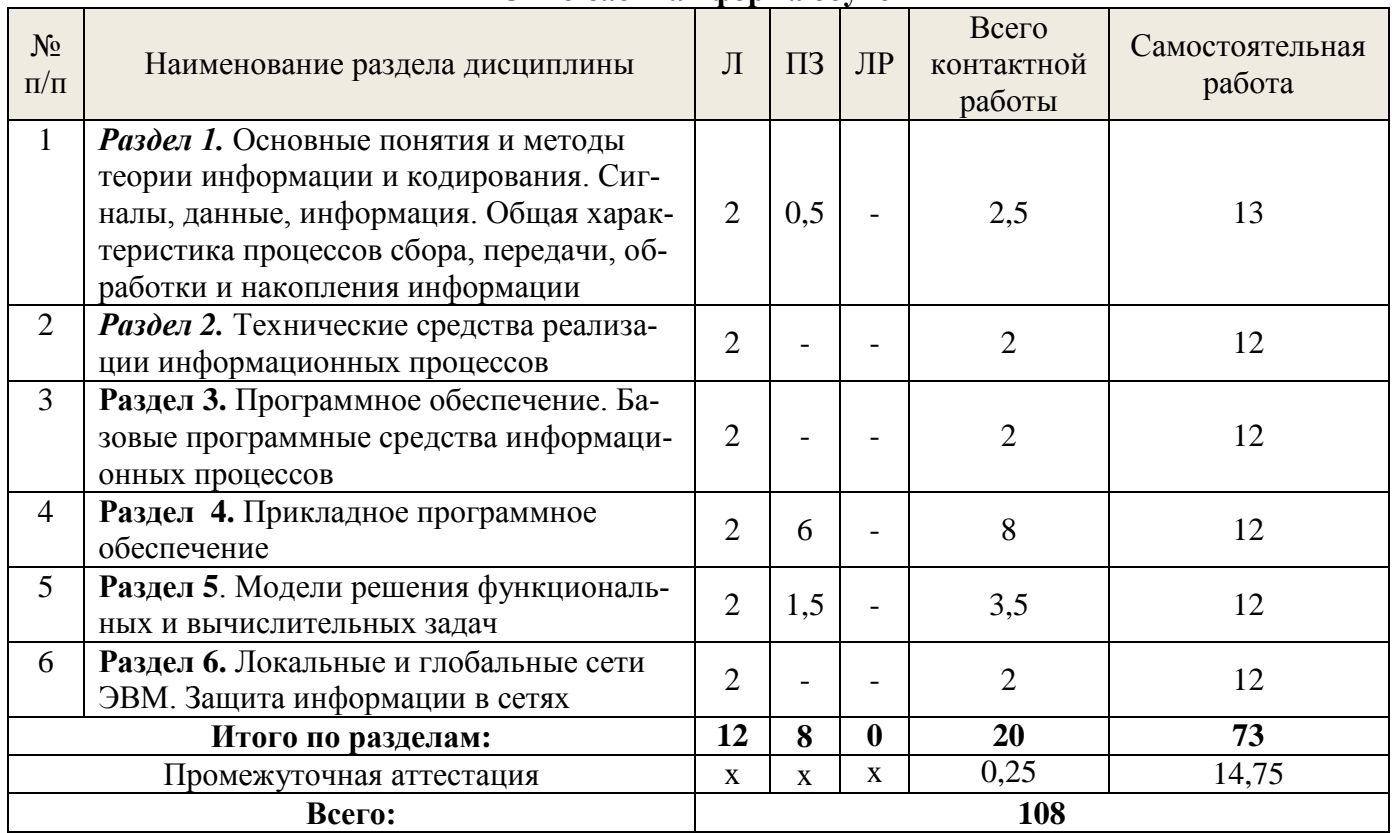

## **Очно-заочная форма обучения**

## **Заочная форма обучения**

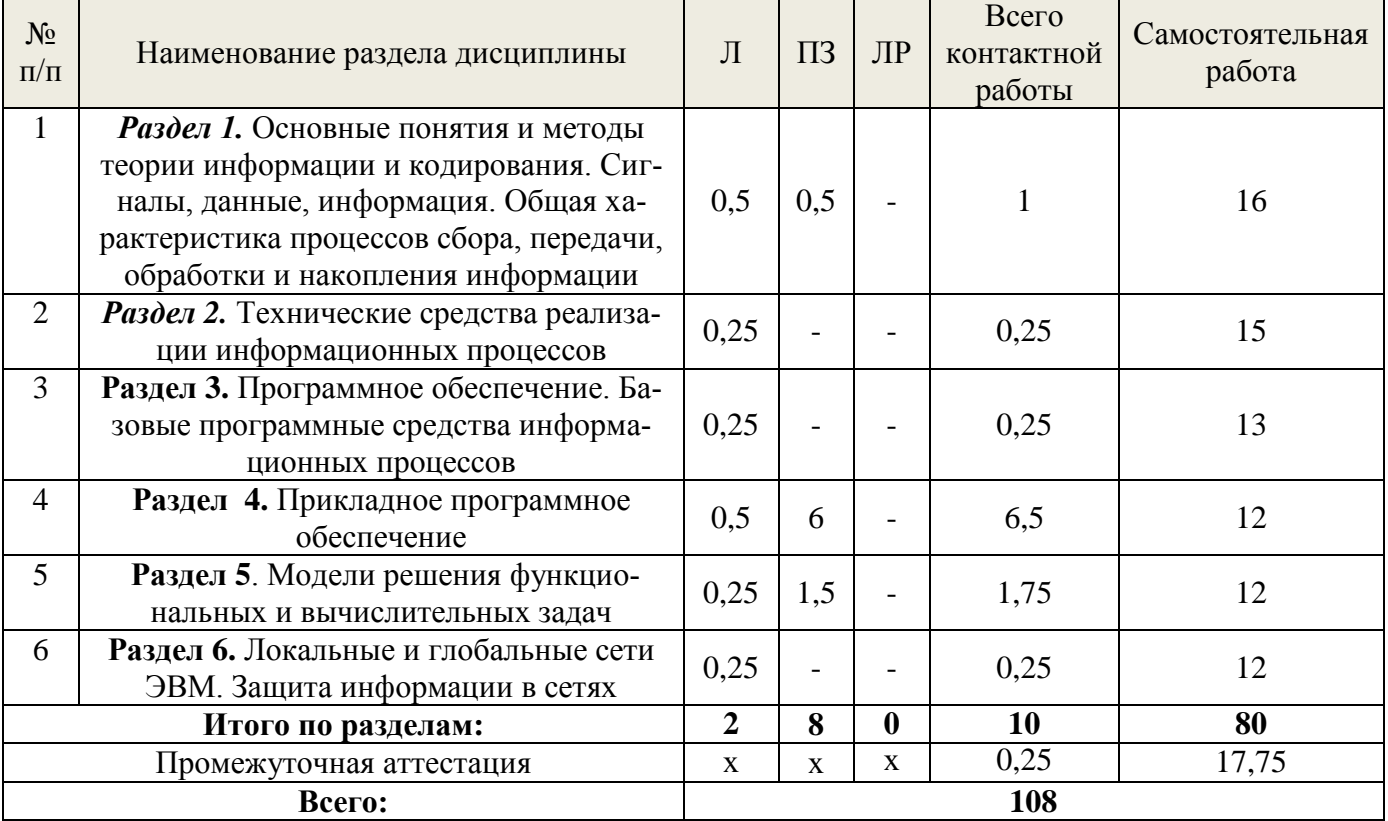

### *5.2 Содержание занятий лекционного типа*

## <span id="page-7-0"></span>*Раздел 1. Информатика как наука о методах сбора, хранения и обработки информации*

#### **Тема 1.** Предмет, структура и задачи курса

Основы информационной культуры. Информатизация общества. История развития средств и методов вычислений. Роль информатизации в развитии общества. Понятие информации. Информация и ее свойства. Классификация и кодирование информации. Виды сбора, передачи, накопления и обработки информации.

**Тема 2.** Информационные системы, информационные технологии

Структура и состав информационной системы. Классификация информационных систем. Тенденции развития информационных систем. Понятие информационной технологии (ИТ). Виды ИТ: ИТ обработки данных, ИТ управления, ИТ поддержки принятия решений, ИТ экспертных систем.

**Тема 3.** [Основные понятия алгебры логики.](http://tt.i-exam.ru/test_tt.php?id=4&tsid=1275409589) [Логические основы ЭВМ](http://tt.i-exam.ru/test_tt.php?id=5&tsid=1275409589)

## *Раздел 2. Технические средства информационных систем*

**Тема 4.** Общий обзор технических средств

Назначение технических средств информационных систем. Основные сведения об устройстве ЭВМ. Классификация ЭВМ. Тенденции развития ЭВМ. Организационно - технические и периферийные средства. Состав персонального компьютера. Внутренние и внешние устройства.

**Тема 5.** Основные сведения о персональном компьютере

Системный блок, монитор, клавиатура. Принтеры: классификация и сравнительная характеристика; модемы, стримеры, устройства на компакт – дисках.

## *Раздел 3. Программное обеспечение. Базовые программные средства информационных технологий*

**Тема 6.** Общая характеристика программного обеспечения информационных технологий

Понятие вычислительной системы. Классификация программного обеспечения. Тенденции развития программного обеспечения.

**Тема 7.** Операционные системы и программные оболочки

Понятие операционной системы. Классификация операционных систем. Сравнительная характеристика операционных систем. Оболочки ОС. Понятие файла, файловой системы. Общие принципы работы: копирование, перемещение, удаление объектов.

#### *Раздел 4. Прикладное программное обеспечение*

**Тема 8.** Текстовый процессор

Назначение и классификация текстовых редакторов (редакторы текстов, редакторы документов, редакторы научных текстов, издательские системы). Редактор Word. Основные приемы работы. Создание и сохранение документа. Редактирование документа, форматирование документа. Таблицы в текстовых документах. Графические возможности редактора Word**.**

**Тема 9.** Табличные процессоры

Назначение электронных таблиц. История и тенденции развития. Табличный процессор Excel. Основные понятия и приемы работы в Excel. Обработка данных в Excel: относительные и абсолютные адреса, составление формул, использование встроенных функций, графические возможности. Форматирование и печать таблиц. Работа с электронной таблицей как с базой данных.

**Тема 10.** Pascal ABC

*Описания типов данных. Программы с линейной структурой. Логические выражения. Программирование ветвящихся алгоритмов. Программирование циклических алгоритмов. Работа с массивами.* 

## *Раздел 5. Модели решения функциональных задач*

**Тема 11.** [Моделирование как метод познания](http://tt.i-exam.ru/test_tt.php?id=23&tsid=1275409589)

[Информационная модель объекта.](http://tt.i-exam.ru/test_tt.php?id=26&tsid=1275409589) [Методы и технологии моделирования моделей.](http://tt.i-exam.ru/test_tt.php?id=25&tsid=1275409589)

**Тема 12.** Классификация данных. Алгоритмизация задачи

Понятие данного. Исходные, промежуточные, результирующие данные. Простые и структурированные данные. Основные типы данных. Понятие алгоритма. Свойства и классификация алгоритмов.

**Тема 13.** Типовые алгоритмы решения задач

Алгоритмы определения суммы и произведения значений массива; наибольшего (наименьшего) значения; количества элементов, удовлетворяющих условию; элементов и номеров элементов, удовлетворяющих условию; алгоритм упорядочивания элементов по возрастанию (убыванию) значений.

**Тема 14.** Методология решения задачи

Этапы решение прикладной задачи. Анализ содержательной формулировки задачи. Формализация задачи. Разработка теста. Разработка и проверка алгоритма решения задачи. Разработка экранных форм и выходных документов. Программирование и отладка программы. Составление документации по решенной задаче и программе.

## *Раздел 6. Локальные и глобальные сети ЭВМ. Защита информации в сетях*

**Тема 15.** Сетевые технологии обработки данных.

**Тема 16.** Основы компьютерной коммуникации. Принципы организации и основные топологии вычислительных сетей. Региональные сети и INTERNET.

**Тема 17.** Сетевой сервис и сетевые стандарты.

**Тема 18.** Защита информации в локальных и глобальных компьютерных сетях.

## *5.3 Темы и формы занятий семинарского типа*

<span id="page-8-0"></span>Учебным планом по дисциплине предусмотрены практические занятия.

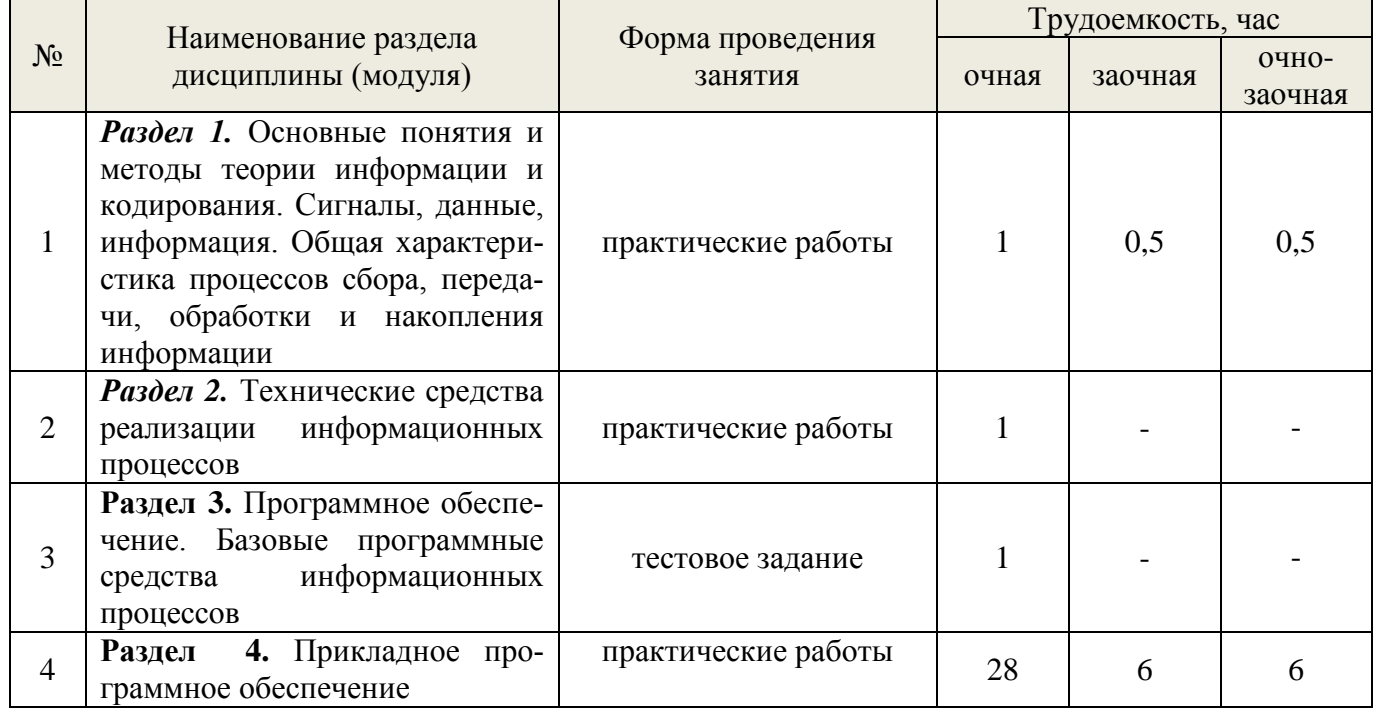

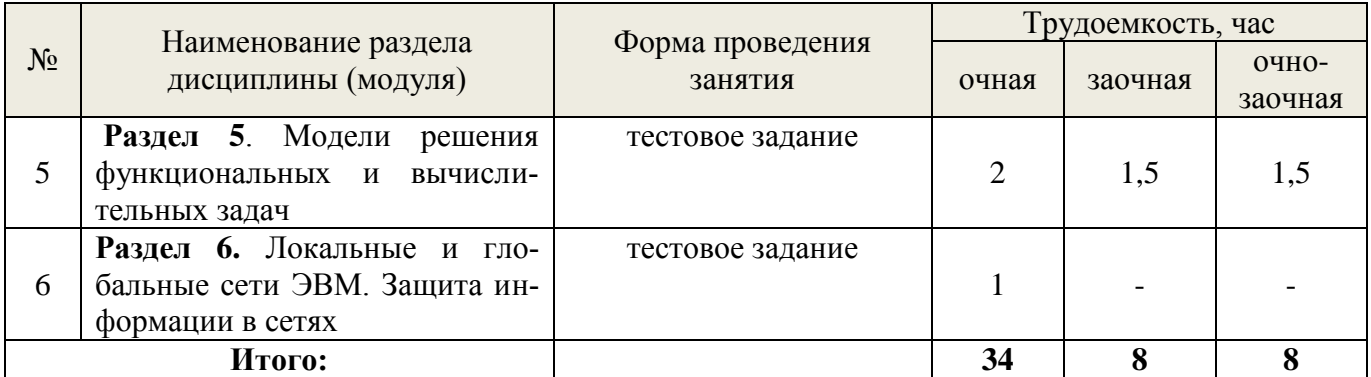

<span id="page-9-0"></span>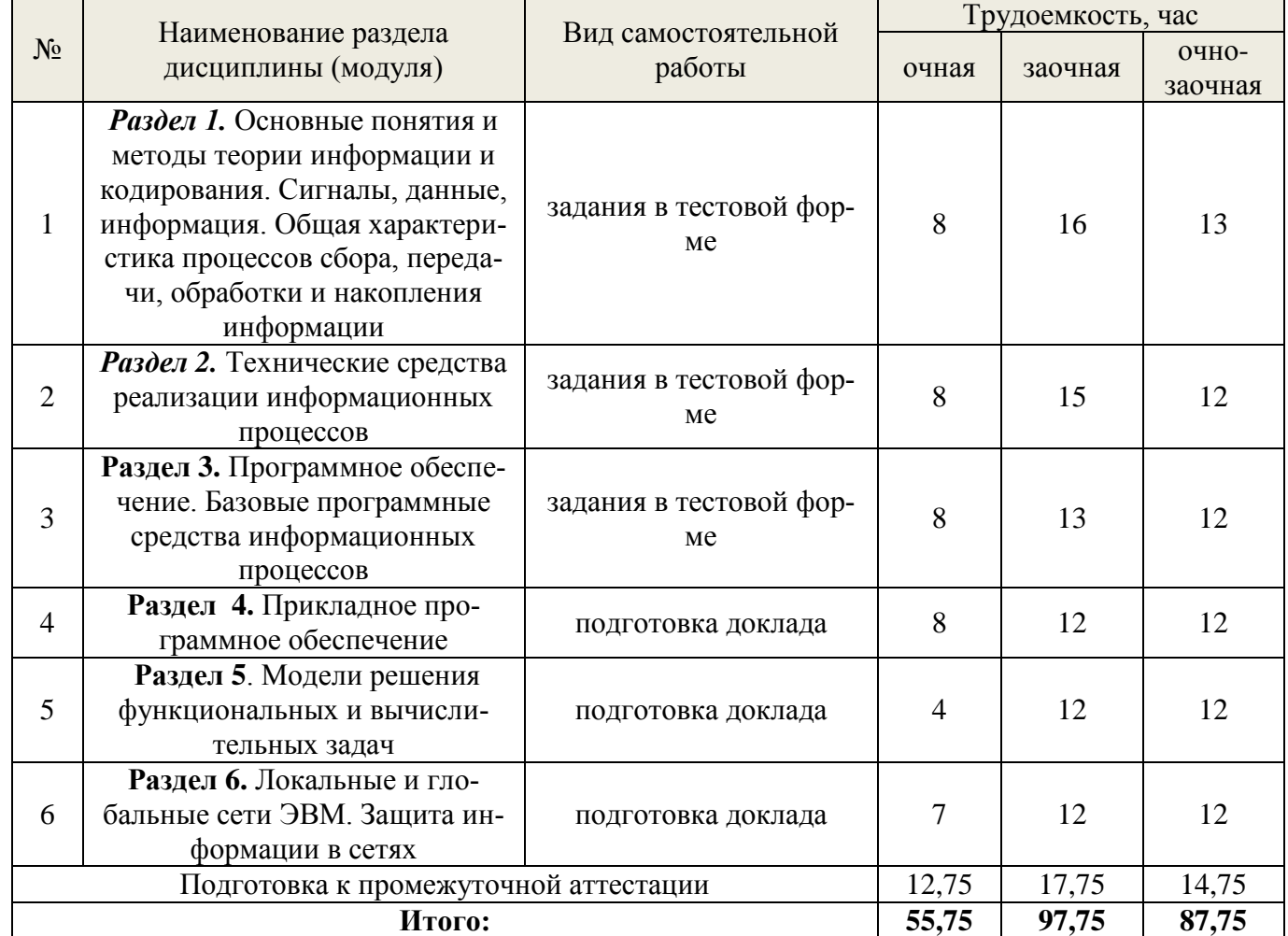

# *5.4 Детализация самостоятельной работы*

## **6. Перечень учебно-методического обеспечения по дисциплине** *Основная и дополнительная литература*

<span id="page-9-1"></span>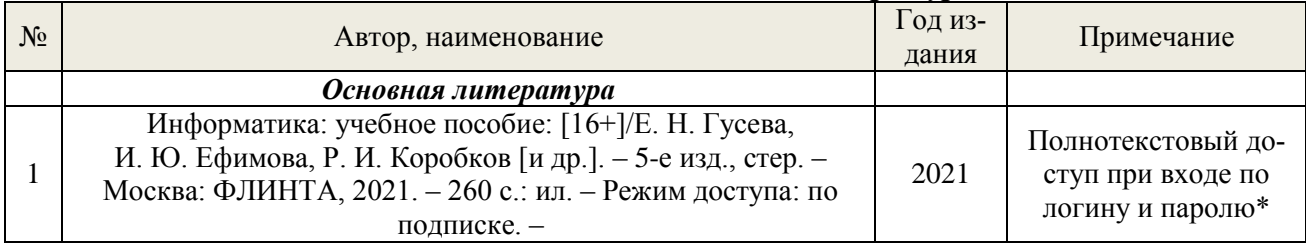

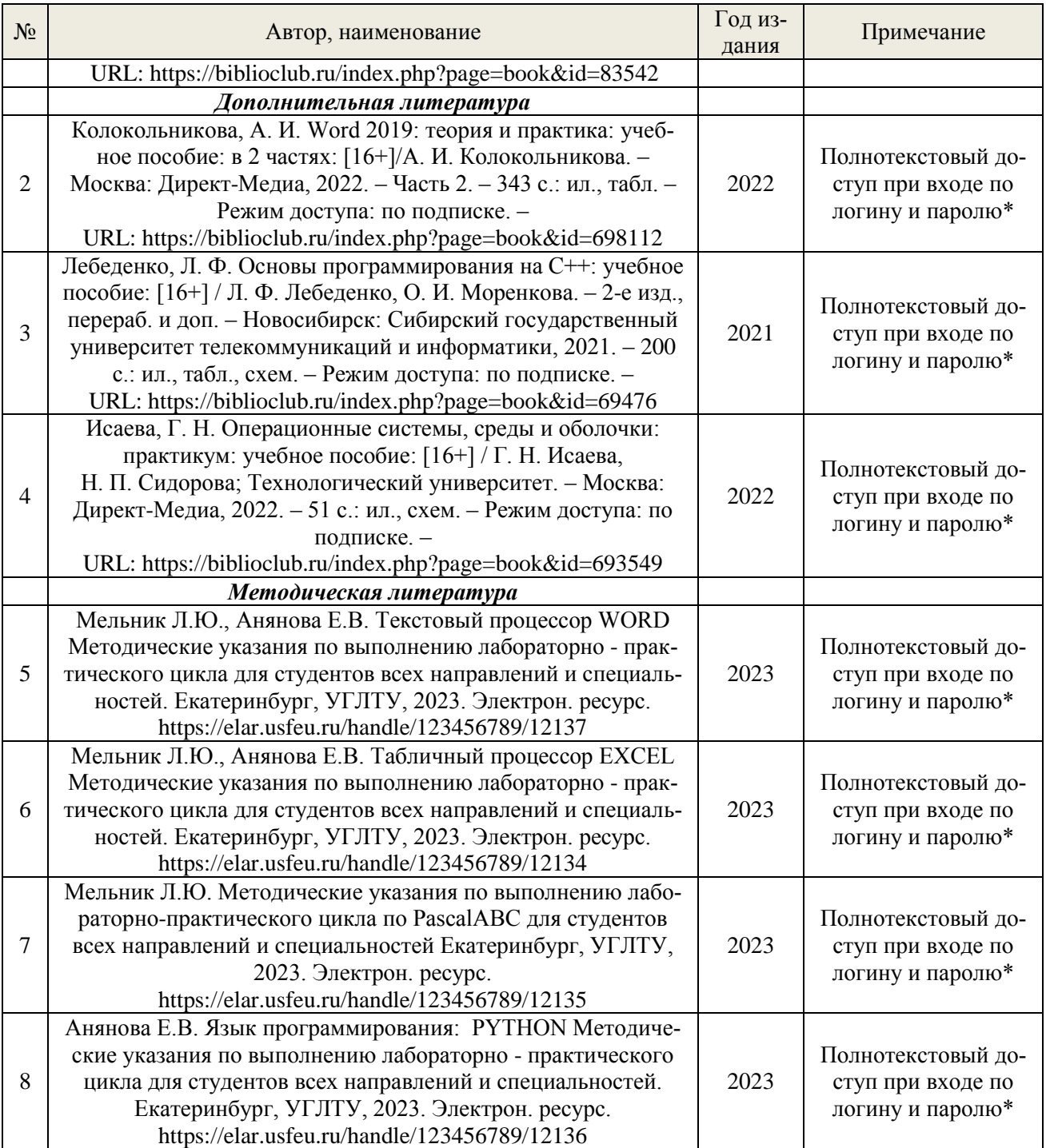

\*- прежде чем пройти по ссылке, необходимо войти в систему

Функционирование электронной информационно-образовательной среды обеспечивается соответствующими средствами информационно-коммуникационных технологий.

*Электронные библиотечные системы*

Каждый обучающийся обеспечен доступом к электронной библиотечной системе УГЛТУ [\(http://lib.usfeu.ru/\)](http://lib.usfeu.ru/), ЭБС Издательства Лань [\(http://e.lanbook.com/\)](http://e.lanbook.com/), ЭБС Университетская библиотека онлайн [\(http://biblioclub.ru/\)](http://biblioclub.ru/), электронная образовательная система «Образовательная платформа ЮРАЙТ (https://urait.ru/?=), универсальная база данных East View (ООО «ИВИС) (http://www.ivis.ru/), содержащих издания по основным изучаемым дисциплинам и сформированных по согласованию с правообладателями учебной и учебнометодической литературы. Договоры с ЭБС заключаются университетом ежегодно.

- ЭБС Издательства Лань http://e.lanbook.com/

- ЭБС Университетская библиотека онлайн [http://biblioclub.ru](http://biblioclub.ru/)

- Электронная база периодических изданий ИВИС<https://dlib.eastview.com/>

- Электронный архив УГЛТУ( [http://lib.usfeu.ru/\)](http://lib.usfeu.ru/).

## *Справочные и информационные системы*

1. Справочная правовая система «КонсультантПлюс» ( http://www.consultant.ru/). Договор заключается университетом ежегодно.

2. Справочно-правовая система «Система ГАРАНТ» [\(http://www.garant.ru/\)](http://www.garant.ru/). Доступ свободный.

3. Программная система для обнаружения текстовых заимствований в учебных и научных работах «Антиплагиат. ВУЗ» (https://www.antiplagiat.ru/). Договор заключается университетом ежегодно.

4. Информационная система 1С: ИТС (http://its.1c.ru/). Доступ свободный

### *Профессиональные базы данных*

1. Федеральная служба государственной статистики. Официальная статистика [\(http://www.gks.ru/\)](http://www.gks.ru/). Доступ свободный.

2. Научная электронная библиотека elibrary [\(http://elibrary.ru/\)](http://elibrary.ru/). Доступ свободный.

3. Экономический портал [\(https://institutiones.com/\)](https://institutiones.com/). Доступ свободный.

4. Информационная система РБК [\(https://ekb.rbc.ru/\)](https://ekb.rbc.ru/). Доступ свободный.

5. Официальный интернет-портал правовой информации [\(http://pravo.gov.ru/\)](http://pravo.gov.ru/). Доступ свободный.

6. База полнотекстовых и библиографических описаний книг и периодических изданий (http://www.ivis.ru/products/udbs.htm). Доступ свободный.

7. ГлавбухСтуденты: Образование и карьера (http://student.1gl.ru/). Доступ свободный.

8. Сайт Центрального банка РФ: официальный сайт Центрального банка Российской Федерации (режим доступа: https://[cbr.ru\)](https://cbr.ru/). Доступ свободный.

#### **Нормативно-правовые акты**

1. Конституция РФ: официальный текст

2. Гражданский кодекс РФ. Утв. 30 ноября 1994 года № 51-ФЗ (в последней ред.)

3. Федеральный закон «О банках и банковской деятельности». Утв. 02 декабря 1990 г. № 395-1 (в последней ред.)

4. Федеральный закон «О Центральном банке Российской Федерации (Банке России)».Утв.10 июля 2002 г. № 86-ФЗ (в последней ред.).

## <span id="page-11-0"></span>**7. Фонд оценочных средств для проведения промежуточной аттестации обучающихся по дисциплине**

<span id="page-11-1"></span>*7.1 Перечень компетенций с указанием этапов их формирования в процессе освоения образовательной программы*

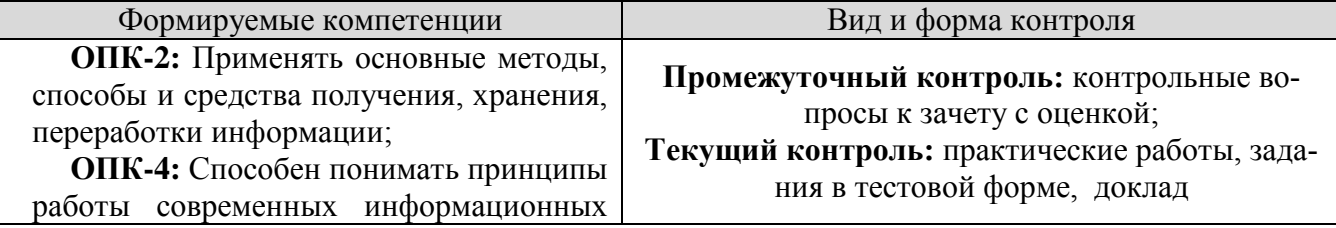

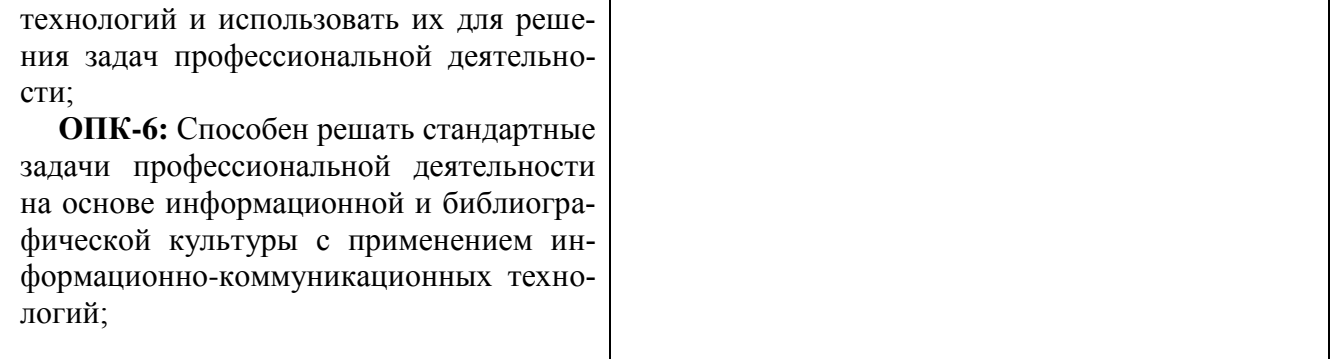

#### <span id="page-12-0"></span> $7.2$ Описание показателей и критериев оценивания компетенций на различных этапах их формирования, описание шкал оценивания Критерии оценивания устного ответа на контрольные вопросы к зачету с оцен-

кой (промежуточный контроль формирования компетенций ОПК-2, ОПК-4, ОПК-6) «отлично» - дан полный, развернутый ответ на поставленный вопрос, показана совокупность осознанных знаний об объекте, доказательно раскрыты основные положения темы; в ответе прослеживается четкая структура, логическая последовательность, отражающая сущность раскрываемых понятий, теорий, явлений. Знание об объекте демонстрируется на фоне понимания его в системе данной науки и междисциплинарных связей. Ответ изложен литературным языком в терминах науки, показана способность быстро реагировать на уточняющие вопросы;

«хорошо» - дан полный, развернутый ответ на поставленный вопрос, показано умение выделить существенные и несущественные признаки, причинно-следственные связи. Ответ четко структурирован, логичен, изложен в терминах науки. Однако допущены незначительные ошибки или недочеты, исправленные магистрантом с помощью «наводящих» вопросов;

«удовлетворительно» - дан неполный ответ, логика и последовательность изложения имеют существенные нарушения. Допущены грубые ошибки при определении сущности раскрываемых понятий, теорий, явлений, вследствие непонимания обучающимся их существенных и несущественных признаков и связей. В ответе отсутствуют выводы. Умение раскрыть конкретные проявления обобщенных знаний не показано. Речевое оформление требует поправок, коррекции;

«неудовлетворительно» - обучающийся демонстрирует незнание теоретических основ предмета, не умеет делать аргументированные выводы и приводить примеры, показывает слабое владение монологической речью, не владеет терминологией, проявляет отсутствие логичности и последовательности изложения, делает ошибки, которые не может исправить, даже при коррекции преподавателем, отказывается отвечать на занятии.

## Критерии оценивания выполнения заданий в тестовой форме (текущий контроль формирования компетенций ОПК-2, ОПК-4, ОПК-6)

По итогам выполнения тестовых заданий оценка производится по четырехбалльной шкале. При правильных ответах на:

86-100% заланий – оценка «отлично»: 71-85% заданий - оценка «хорошо»; 51-70% заданий - оценка «удовлетворительно»; менее 51% - оценка «неудовлетворительно».

### **Критерии оценивания практических заданий (текущий контроль формирования компетенций ОПК-2, ОПК-4, ОПК-6):**

*«отлично» -* выполнены все задания, бакалавр четко и без ошибок ответил на все контрольные вопросы.

*«хорошо» -* выполнены все задания, бакалавр без с небольшими ошибками ответил на все контрольные вопросы.

*«удовлетворительно» -* выполнены все задания с замечаниями, бакалавр ответил на все контрольные вопросы с замечаниями.

*«неудовлетворительно» -* обучающийся не выполнил или выполнил неправильно задания, ответил на контрольные вопросы с ошибками или не ответил на конкретные вопросы.

## **Критерии оценивания доклада (текущий контроль формирования компетенций ОПК-2, ОПК-4, ОПК-6):**

*«отлично»* - работа выполнена в соответствии с требованиями, выбранная тема раскрыта полностью, материал актуален и достаточен бакалавр четко и без ошибок ответил на все контрольные вопросы.

*«хорошо» -* работа выполнена в соответствии с требованиями, выбранная тема раскрыта, материал актуален, бакалавр ответил на все контрольные вопросы с замечаниями.

«удовлетворительно» - работа выполнена в соответствии с требованиями, выбранная тема частично раскрыта, по актуальности доклада есть замечания, бакалавр ответил на все контрольные вопросы с замечаниями.

«неудовлетворительно» - бакалавр не подготовил работу или подготовил работу, не отвечающую требованиям, ответил на контрольные вопросы с ошибками или не ответил на конкретные вопросы.

## <span id="page-13-0"></span>*7.3 Типовые контрольные задания или иные материалы, необходимые для оценки знаний, умений, навыков и (или) опыта деятельности, характеризующих этапы формирования компетенций в процессе освоения образовательной программы*

#### **Контрольные вопросы к зачету с оценкой (промежуточный контроль)**

- 1. История появления компьютера.
- 2. Принципы Фон Неймана.
- 3. Этапы развития ЭВМ. Поколения ЭВМ.
- 4. Современные информационные технологии и программные средства.
- 5. Архитектура персонального компьютера.

6. Современные информационные технологии и программные средства, в том числе отечественного производства, при решении задач профессиональной деятельности.

- 7. Состав системного блока.
- 8. Центральный процессор.
- 9. Устройство памяти ЭВМ.
- 10. Устройства Ввода вывода.
- 11. Состав ПК. Основные блоки и их назначение.
- 12. Последовательность работы блоков ПК при выполнении программы.
- 13. Работа с дискетами. Виды дискет и их характеристики
- 14. Назначение факса, стримера, сканера, модема, факс-модема.
- 15. Виды принтеров, их характеристики, преимущества и недостатки.
- 16. Какие основные блоки вхолят в состав ПК?
- 17. Какая разница между физической и логической структурами основной памяти?
- 18. Перечислите и охарактеризуйте основные вилы внешней памяти ПК.
- 19. Какие группы клавиш вы знаете и каково их назначение?
- 20. Что такое программа.
- 21. Что такое программное обеспечение?
- 22. Что входит в системное программное обеспечение?
- 23. Что такое пакеты прикладных программ и как их можно классифицировать?

24. Какие виды инструментальных средств для разработки программных продуктов вы знаете?

- 25. Дайте определение языка программирования.
- 26. Какие виды языков программирования вы знаете?
- 27. Какие алгоритмические языки вы знаете?
- 28. Из каких элементов состоит алфавит языка?
- 29. Объясните понятия: данные, константа, переменная.
- 30. Что такое идентификатор?
- 31. Расскажите о правилах написания идентификаторов. Расскажите о структуре программы.
	- 32. Роль и назначение операционной системы.
	- 33. Что такое файл?
	- 34. Что такое операционная система?

35. Что такое программа - оболочка и в чём преимущества применения таких программ?

36. Как определить, сколько свободного места имеется на диске? Преимущества графического интерфейса.

## Задания в тестовой форме (текущий контроль)

- 1. В теории информации по концепции К. Шеннона под информацией понимают ...
	- сведения, уменьшающие неопределенность
	- сведения об окружающем мире и протекающих в нем процессах, полученные с помощью органов чувств
	- сообщения в форме знаков или сигналов
	- сведения, получаемые и используемые в целях сохранения, совершенствования и развития общественной или технической системы
- 2. Азбука Морзе позволяет кодировать символы для радиосвязи, задавая комбинации точек и тире. Используя код Морзе длиной не менее трех и не более четырех сигналов (точек и тире), можно закодировать различных символа(-ов).
- $\bullet$  24
- $\bullet$  12
- $-128$
- $\bullet$  64
- 3. Длиной кода называется ...
- количество знаков, используемых для представления кодируемой информации  $\bullet$
- количество всевозможных сочетаний символов кодируемого алфавита  $\bullet$
- количество символов в алфавите кодирования  $\bullet$
- суммарное количество символов в исходном алфавите и в алфавите кодирования  $\bullet$
- 4. Количество значащих нулей в двоичной записи числа  $255_{10}$  равно ...
- $\theta$  $\bullet$
- $\overline{1}$  $\bullet$
- $\overline{2}$  $\bullet$
- $\overline{4}$  $\bullet$

5. Логическое выражение  $HE(A = B)$  ИЛИ НЕ  $(A < C)$  будет ложным при следующих значениях переменных  $A, B, C$ :

- $A=-2, B=-2, C=0$
- $A=3, B=4, C=5$
- $A=0, B=0, C=-2$
- $A=-2, B=0, C=-2$
- 6. Логической функции  $\boldsymbol{F}$  соответствует логическая схема

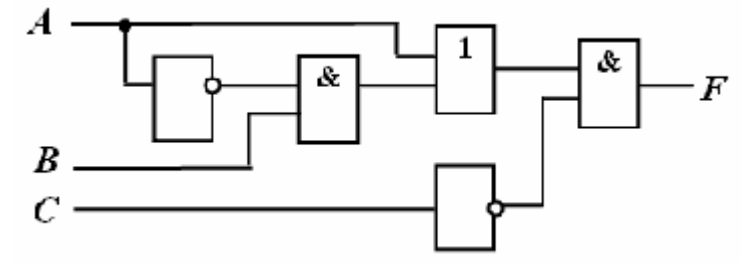

и следующая таблица истинности ...

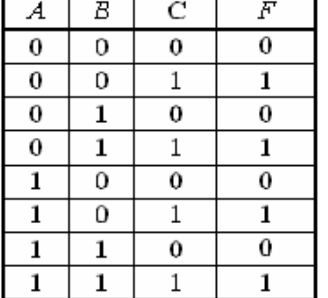

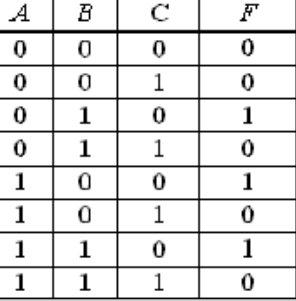

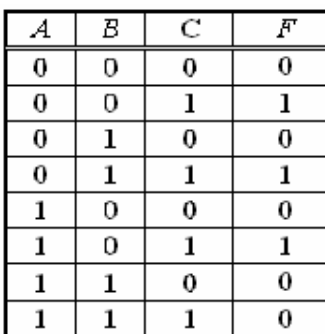

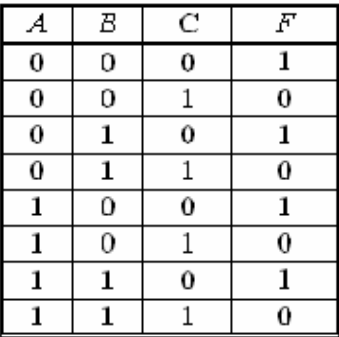

7. 1974 г. Эдвард Робертс создал микрокомпьютер «Альтаир», явившийся, по сути, первым коммерчески реализуемым персональным компьютером. В 1975 г. Билл Гейтс и создали для него интерпретатор языка Бейсик, заработанные средства от которого стали стартовым капиталом фирмы MicrosoftCorporation.

- $\bullet$ Пол Аллен
- Эдвард Робертс  $\bullet$
- Джон фон Нейман
- Стивен Лжобс
- 8. Идею механической машины с идеей программного управления соединил ...
- Чарльз Беббидж
- Джон фон Нейман
- Билл Гейтс
- Блез Паскаль
- 9. BIOS (BasicInputOutputSystem) является ...
- $\bullet$ частью системного программного обеспечения, хранящейся в постоянном запоминающем устройстве
- стандартной кодовой таблицей  $\bullet$
- частью оперативной памяти
- базовой частью микропроцессора
- 10. Постоянное запоминающее устройство (ПЗУ) служит для ...
- хранения программ первоначальной загрузки компьютера и тестирования его ос- $\bullet$ НОВНЫХ УЗЛОВ
- хранения программ пользователя во время работы  $\bullet$
- хранения постоянно используемых прикладных программ  $\bullet$
- постоянного хранения особо ценных документов
- 11. К основным параметрам лазерных принтеров относятся ...
- разрешающая способность, буфер печати  $\bullet$
- $\bullet$ производительность, формат бумаги
- ширина каретки, максимальная скорость печати
- $\bullet$ буфер данных, уровень шума
- 12. В состав служебного программного обеспечения входят ...
- средства диагностики
- средства обеспечения компьютерной безопасности
- браузеры
- системы видеомонтажа
- 13. После включения компьютера происходит ...
- $\bullet$ выполнение программы самотестирования компьютера
- $\bullet$ поиск загрузчика операционной системы
- передача управления работой компьютера загрузчику операционной системы  $\bullet$
- появление на экране монитора приглашения ввести команду загрузки  $\bullet$

14. Если в приведенном окне нажать кнопку Очистка диска, то соответствующая служебная программа позволит ...

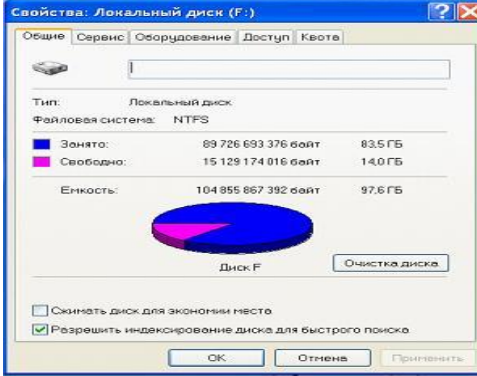

- удалить временные файлы, созданные разнообразными приложениями
- очистить корзину
- удалить неиспользуемые ярлыки с Рабочего стола
- удалить устаревшие файлы и папки

#### Практические задания (текущий контроль)

Создание документов в редакторе MS WORD.

Порядок работы

- 1. Запустите текстовый редактор Microsoft Word
- 2. Изучите кнопки меню программы Microsoft Word, подводя к ним курсор мыши.
- 3. В открывшемся новом документе Microsoft Word:

Наберите заголовок:

Пример 1

Ф.И.О. студента группы

Наберите заголовок:

#### Задание 1.1. Подготовка к созданию текстового документа.

4. Установите вид экрана Обычный (меню Вид, команда Черновик)

Наберите заголовок:

Задание 1.2. Набор текста.

1. Наберите два абзаца текста по приведенному образцу, расположенному ниже гарнитуру шрифта — Times New Roman, размер шрифта 14, курсив. В набранном тексте выделите названия пунктов меню и команды полужирным шрифтом.

### *Образец для набора*

*Чтобы представлять, как располагается текст на листе, используйте режим Разметка страницы. Для задания этого вида воспользуйтесь меню Вид и выберите команду Разметка страницы.*

*Если вам на экране не видны края документа, выберите масштаб «По ширине» (меню Вид, команда Масштаб по ширине).*

2. Скопируйте образец для набора один раз, предварительно выделить его *(Главная/Копировать, Главная/Вставить.)*

Наберите заголовок:

#### **Задание 1.3. Изменения вида экрана.**

3. Установите режим *Разметка страницы.* Обратите внимание, как изменился вид экрана.

4. Для выбора оптимального размера документа на экране установите в порядке указанной очередности, ниже перечисленные виды масштабов *(Вид/Масштаб)* (рис. 1). Обратите внимание, как изменяется вид экрана:

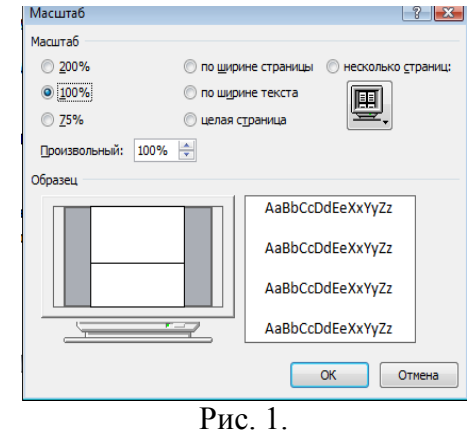

- произвольный 38 % и 130%;
- две страницы;
- страница целиком;
- по ширине страницы.

10. Оставьте для работы с документом последний установленный вид масштаба *«По ширине».*

Наберите заголовок:

#### **Задание 1.4. Вставка символов.**

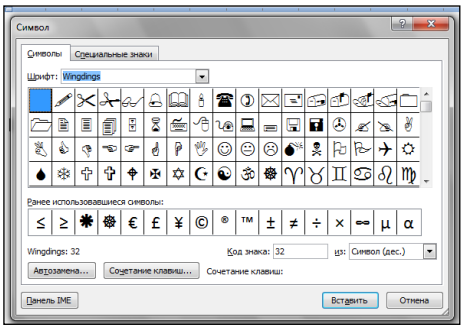

Рис. 2.

Вставьте после текста следующие символы (вкладка *Вставка*, команда *Символ*) (рис. 2).

©, §, ® — вкладка Специальные символы;

@, \$, 3А — вкладка Символы, шрифт — обычный текст;

 $\bar{F}$ ,  $f$ ,  $\epsilon$  — вкладка Символы, шрифт — обычный текст, набор — Денежные единицы;

#### Наберите заголовок:

## **Задание 1.5. Форматирование текста.**

1. В скопированном образце для набора установите в первом абзаце напечатанного текста различные размеры шрифта (выделяя слова мышкой или клавишами [Shift], [Ctrl] и  $\rightarrow$ ): первое слово — 22 пт., второе — 18 пт., третье — 14 пт., четвертое — 10 пт. (Главная/Шрифт) (рис. 3).

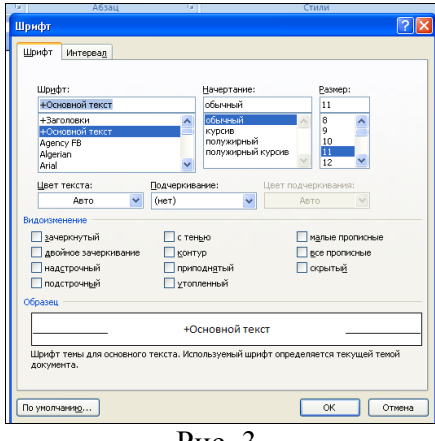

Рис. 3.

2. Оформите во втором абзаце в первой строке каждые два слова разным цветом

3.Произведите во втором абзаце следующие преобразования, выделяя нужные слова *(Шрифт)*:

- первые два слова оформить полужирным шрифтом;
- вторые два слова *курсивом*;
- третьи два слова подчеркиванием;
- следующие два слова *курсивом* + полужирным + подчеркиванием.

4. Задайте в первом абзаце разные виды подчеркивания (*Шрифт//Видоизменения*):

- первое слово с одинарным подчеркиванием,
	- второе с пунктирным подчеркиванием,
	- третье с двойным подчеркиванием.

5. Наберите слово «эффект». Скопируйте его пять раз, предварительно выделить его (Главная/Копировать, Главная/Вставить) и наложите следующие видоизменения (Главная/Шрифт) или воспользоваться пиктограммами главного меню:

эффект (зачеркнутый); эффект (верхний индекс); Э<sub>фф</sub>ект (нижний индекс); ЭФФЕКТ (малые прописные);  $\Theta$ ФФЕКТ (прописные + контур + полужирный).

Краткая справка. Выделение фрагмента текста производится двойным щелчком мыши слева от строки. Выделение строки текста производится тройным щелчком мыши слева от строки.

6. В исходном тексте на слова «Разметка страницы» установите интервал разрежения на 10 пт. (Главная/Шрифт/вкладка Интервал/интервал разреженный на 2 пт.) Рис. 4.

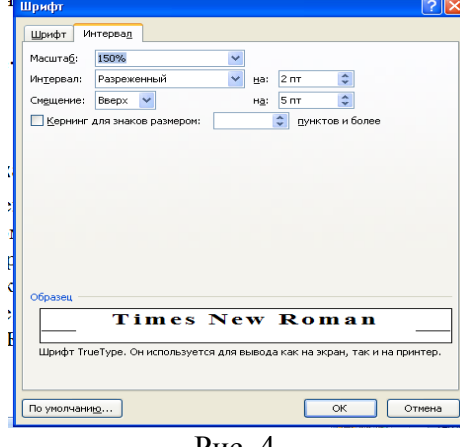

 $P$ ис 4

8. В исходном тексте на слова «Масштаб» установите масштаб 150% и смещение вниз шрифта на 3 пт.

9. Выделите второй абзац текста и измените гарнитуру шрифта на Arial. Обратите внимание на изменение внешнего вида шрифта.

Наберите заголовок:

#### Задание 1.6. Редактор формул. Вставка рисунков в текст

Если в документ требуется вставить формулу, нужно выбрать пункт Формула вкладки Вставка – Символы. В появившемся окне можно выбрать имеющуюся формулу, либо составить новую, нажав на кнопку Вставить новую формулу и использовав средства контекстной ленты Работа с формулами - Конструктор. Место для формулы..

1. Наберите следующие формулы:

$$
F(x) := \sqrt{3x^2 - 2 + \frac{6}{x+1}}
$$
  $y = \frac{x^2 - 2\cos x}{\sqrt{x}}$ 

2. Наберите следующую формулу, используя вкладку Главная подстрочные и надстрочные знаки.

 $F(x_{i,j}) = cos(x_{i,j}) - a^3 + x_{i,i} + 1$ 

3. Вставьте любой понравившийся по теме рисунок после формул, Вставка/Рисунок, он выбирается из Библиотеки изображений редактора Word.

Для вставки рисунка из имеющегося графического файла, необходимо воспользоваться кнопкой *Рисунок* панели *Иллюстрации* на вкладке В появившемся окне найдите и выберите нужный графический файл. *Изображение* вставится в документ.

Замечание. Следует учитывать, что вставленное изображение зачастую занимает значительный объем памяти. Чтобы работа с изображениями была более удобной, а итоговый размер текстового документа не был очень большим, целесообразно сделать компрессию изображения. Для этого предназначена кнопка *Сжатие рисунков* на панели *Изменить* вкладки *Формат*

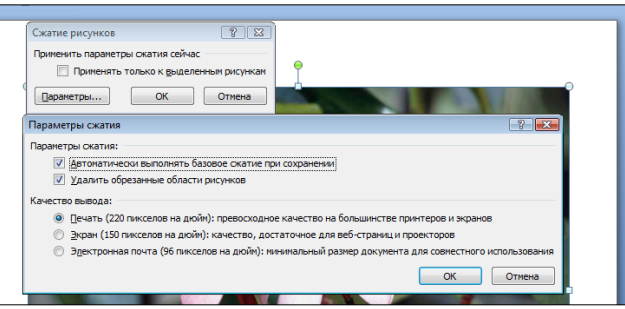

Рис. 4

Наберите заголовок:

#### **Задание 1.7. Обрамление и заливка текста.**

4. В исходном образце текста произведите обрамление первой строки текста. Для этого

выделите первую строку, в меню *Главная* выберите кнопку *Заливка*, задайте цвет линии — синий, толщину — 1,5 пт., тип линии — сплошная линия; применить — к тексту, тип границ — рамка.

Примечание. При применении рамки «к тексту» рамка окаймит только выделенные слова, а при применении рамки «к абзацу» — рамка примет размеры по ширине листа без учета полей.

5. Произведите заливку цветом второго абзаца текста. Для этого выделите второй аб-

зац, в меню *Главная* выберите команду *Границы и заливка*, на вкладке *Заливка*  выберите цвет и нажмите на кнопку ОК.

6. Сохраните набранный документ в папке *Мой Word* с предложенным именем (по пер-

вой строке лабораторной работа 1) или «Лаб1.doc» выбрать кнопку **Сва**, опцию *Сохранить как).*

Практическая работа 2.

Программирование линейных алгоритмов.

#### Пример 1.

К основным типам данных языка Pascal относятся:

- целые числа (integer и др.);

- действительные числа (real и др.);

- символы (char);

- строки (string);

- логический (boolean).

Целые числа и числа с плавающей точкой могут быть представлены в различных форматах.

```
Идентификатор
Длина (байт)
Диапазон значений Операции
Примеры описания типов данных
     Пример 2. Объявление одной переменной целочисленного типа:
var
i: integer;
     Пример 3. Объявление стразу 3 переменных (a, b, c) типа integer.
begin
// Тут код программы
end.
var
a, b, c: integer;
     Пример 4. Присваивание значений переменным: Сначала объявляем переменные, за-
тем присваиваем значения.
Var {объявление переменных}
i: integer;
r: real;
s: string;
b: boolean;
begin
{присваиваем значения переменным}
i := 10:
r := 1.2:
s := 'Hello World':
b := True:
end.
Как вилно из этого примера кажлой переменной можно присвоить опрелелённый тип лан-
ных.
Можно присвоить значение переменной, сразу после объявления:
var
i: integer := 10; // Сразу присвоили значение
s := 'Hello World'; // Можно присвоить значение, без объявления типа.
begin
WriteLn(i):
WriteLn(s):
end.
В этом примере использована процедура WriteLn для вывода переменной на экран.
     Структура программы на Паскале:
Program <Имя программы>;
Label <раздел описания меток>;
Const <раздел описания констант>;
Uses <раздел описания стандартных модулей>;
Туре <раздел описания типов>;
Var <раздел описания переменных>;
Procedure (Function) <раздел описания подпрограмм>;
Begin
<раздел операторов>
```
End.

Пример 5.

Записать математические выражения в виде арифметических выражений на Паскале. Математическое выражение Выражение на Паскале Sqr(x) -  $7*x+6$ 

Ввод данных с клавиатуры производится путем обращения к стандартным процедурам: read (<список ввода>) readln (<список ввода>) Элементы списка ввода — идентификаторы переменных. Вводимые значения отражаются на экране. При выполнении оператора пользователь  $x^2 - 7x + 67$ 

набирает на клавиатуре соответствующую последовательность значений, разделяя их пробелами. Вывод данных на экран производится путем обращения к стандартным процедурам: write(<список вывода>) writeln(<список вывода>) Элементы списка вывода — константы, переменные, выражения, форматы вывода.

Пример 6.

Скорость первого автомобиля v1 км/ч, второго — v 2 км/ч, расстояние между ними s км. Какое расстояние будет между ними через t ч. если автомобили движутся в разные стороны?

Решение.

Согласно условию задачи искомое расстояние  $s1 = s + (v1 + v2)t$  (если автомобили изначально двигались в противоположные стороны) или  $s2 = |(v1 + v2)t-s|$  (если автомобили первоначально двигались навстречудруг другу).

Программа организует ввод исходных данных, вычисление искомых величин по формулам и вывод их на экран. Все величины в программе — вещественного типа.

Тестовый пример. VI=50 км/ч, V2=70 км/ч, S=1000 км, T=1час

 $S1 = 1120$  KM

 $S2 = 880$  KM

Логические выражения в результате вычисления принимают логические значения true или false. Операнлами логического выражения могут быть логические константы, переменные логического типа, отношения. Идентификатор логического типа в Паскале: boolean. Логические операции. В Паскале имеются 4 логические операции: отрицание - NOT, логическое умножение - AND, логическое сложение - OR, исключающее «или» - XOR. Результаты логических операций для различных значений операндов приведены в таблице. Использованы обозначения: T - true, F - false.

Практическая работа 3

Программирование ветвящихся алгоритмов.

Пример 1.

Из трех данных вещественных чисел Х, Ү, Z выбрать наибольшее.

Решение 1. Используем алгоритм с вложенными полными ветвлениями.

```
Program Max3 1;
Var X, Y, Z, MAX: real;
begin
write ('BBe\pire X, Y, Z');
readln(X, Y, Z);
  if X>=Y then
  if X>=Z then MAX: =Xelse MAX: =Zelse
  if Y>=Z then MAX : = Y
          else MAX : =Z ;writeln ('Максимальное значение=', MAX:4:2)
end.
```
Решение 2. Используем алгоритм с последовательными неполными ветвлениями и сложными логическими выражениями.

```
Program Max3 2;
Var X, Y, Z: real;
begin
write (' Введите X, Y, Z' ) ;
readln(X, Y, Z) ;
    if (X>=Y) and (X>=Z) then MAX: =X;
    if (Y>=X) and (Y>=Z) then MAX :=Y;
    if (Z>=X) and (Z>=Y) then MAX := Z;
writeln ('Максимальное значение=', MAX);
                                            end.
```
Пример 2. Дано действительное число а. Вычислить f(x), если:

$$
f(x) = \begin{cases} 0 \text{ mph } x \leq 0, \\ x^2 - x \text{ mph } 0 < x \leq 1, \\ x^2 - \sin\pi x^2 \text{ mph } \text{gpyrux } x \end{cases}
$$

Решение. Алгоритм имеет вложенную ветвящуюся структуру:

```
Program Formula;
 Var X, F: Real;
 Begin
 writeln (' Введите действительное число: ');
 readln (X);if X<=0 then F:=0else if X \le 1 then F:=\text{sqrt}(X) -Xelse F:=sqr (X) -sin (Pi*X*X) ;
writeln ('Значение функции F (x) при x = ', X, '
```
Практическая работа 4.

Программирование циклических алгоритмов.

Пример 1. Вычислить сумму натурального ряда чисел от 1 до N.

Решение. Программа будет состоять из трех частей, в которых повторяется решение этой задачи с использованием операторов цикла while, repeat и for.

```
Program Natur;
Var a. Summa. n : integer:
 Begin
  write('N=');readln(N):
  {Цикл с предусловием}
   a = 1Summa: =0;while a<=N do
     begin
      Summa := Summa + aa := a + 1end:Writeln (' Результат первого суммирования:' , Summa) ;
    {Цикл с постусловием}
    a: =1:Summa:=0:
    repeat
    Summa := Summa + a;a := a + 1until a>N;
  Writeln (' Результат второго суммирования:' , Summa) ;
    {Шикл с параметром}
    Summa := 0:for a := 1 to N do
   Summa: =Summa + a;
 Writeln (' Результат третьего суммирования: ', Summa);
and
```
Практическая работа 5

Использование встроенных функций MS Excel, построение диаграмм.

Необходимо составить ведомость расчета за месяц заработной платы сотрудников цеха по следующим условиям:

- табельный номер, ФИО, размер оклада задаются произвольно;

- принадлежность к профсоюзу определяет символ \*;

- разряды работников с 1 по 6;

- премия насчитывается в соответствии с разрядом работника: 1..3 разряд - 20 % от оклада; 4 разряд – 35 % от оклада; 5, 6 разряд – 40 % от оклада.

- обязательный подоходный налог отчисления для всех работников – 13 %;

- если работник – член профсоюза, то ежемесячные отчисления составляют 1 %.

Рассчитайте премию и профсоюзные взносы, используя логическую функцию:

=ЕСЛИ (логическое выражение; значение истина; значение ложь).

Вычислите подоходный налог у каждого работника, итоговую заработную плату и общий фонд заработной платы, используя функцию СУММ(адрес\_блока\_ячеек).

Постройте гистограмму по итоговой заработной плате работников. Подпишите ряды и легенду графика.

Практическая работа 6.

#### Создание макросов.

Пример 1. Создать макрос, который помещает в первую строку рабочего листа, начиная с ячейки В1, названия зимних месяцев. Завершается запись макроса в момент установления активной ячейки В3.

1. Создать Рабочую книгу Лаб\_2.

2. Переименовать Лист1 в Месяцы.

3. Вызвать команду Запись макроса. В окне Запись макроса указать имя – ЗимниеМесяцы,

в поле Сочетание клавиш введите символ М.

4. Щелкнуть по кнопке Ок для начала записи макроса.

5. Активируйте ячейку В1 и введите названия зимних месяцев.

5. Залейте содержимое ячейки B1 желтым цветом, ячейки С1 – голубым, D1 – розовым. После перехода на ячейку В3 остановите запись макроса. Теперь созданный макрос готов к выполнению.

Пример 2. Рассчитать статистику продаж путевок во втором и третьем кварталах в санатории области (не менее пяти).

1. Переименовать Лист2 Рабочей книги Лаб\_2 в Расчеты.

2. Создать таблицу, начиная с ячейки В2, с заголовками: Санаторий, Апрель, Май, Июнь, Июль, Август, Сентябрь, Среднее значение за I квартал, Среднее значение за II квартал.

3. Заполнить произвольными значениями столбцы В, С, D, E, F, G, H.

4. Добавить макрос Формула1, который рассчитывает среднее значение посещений каждого санатория за I квартал, и макрос Формула2 – среднее по посещениям за II квартал. Использовать функцию СРЗНАЧ (адрес блока ячеек).

Пример 3.

1. Создайте макросы:

- Заголовок, автоматизирующий ввод в ячейку В1 текста Начисление заработной платы сотрудникам;

- Таблица, определяющий границы обеих таблиц и заполнение заголовков столбцов;

- ВводДанных, заполняющий столбцы A, B, C, D, E таблицы произвольными значениями.

- Формулы, вычисляющий расчетные значения.

2. Добавьте управляющие кнопки и назначьте каждой соответствующий макрос.

## **Примерные темы докладов (текущий контроль)**

1) Методики анализа предметной области с привлечением средств новых информационных технологий;

2) Методы определения перспектив развития информационных технологий и информационных систем в предметной области;

3) Современные технологии и средства проектирования, разработки БД;

4) Навыки работы с системой программирования на алгоритмическом языке высокого уровня;

5) Методика анализа предметной области;

- 6) Модель в информатике.
- 7) Правильный порядок этапов моделирования.
- 8) Приведите примеры и опишите предметные модели.
- 9) Для чего может быть построена модель?

10) Графическая модель применима для отображения процессов, происходящих во времени.

11) Верификация модели.

- 12) Цели и задачи защиты информации.
- 13) Классификация угроз информационной безопасности.
- 14) Идентификационные системы.
- 15) Укажите три параметра классификации компьютерных вирусов.
- 16) Для чего служат криптосистемы?
- 17) Симметричные и асимметричные криптосистемы.
- 18) Ключи шифрования и дешифрования как способ защиты информации в сети.
- 19) Программные средства для защиты информации в компьютерной сети.

# 20) Информационная безопасность.

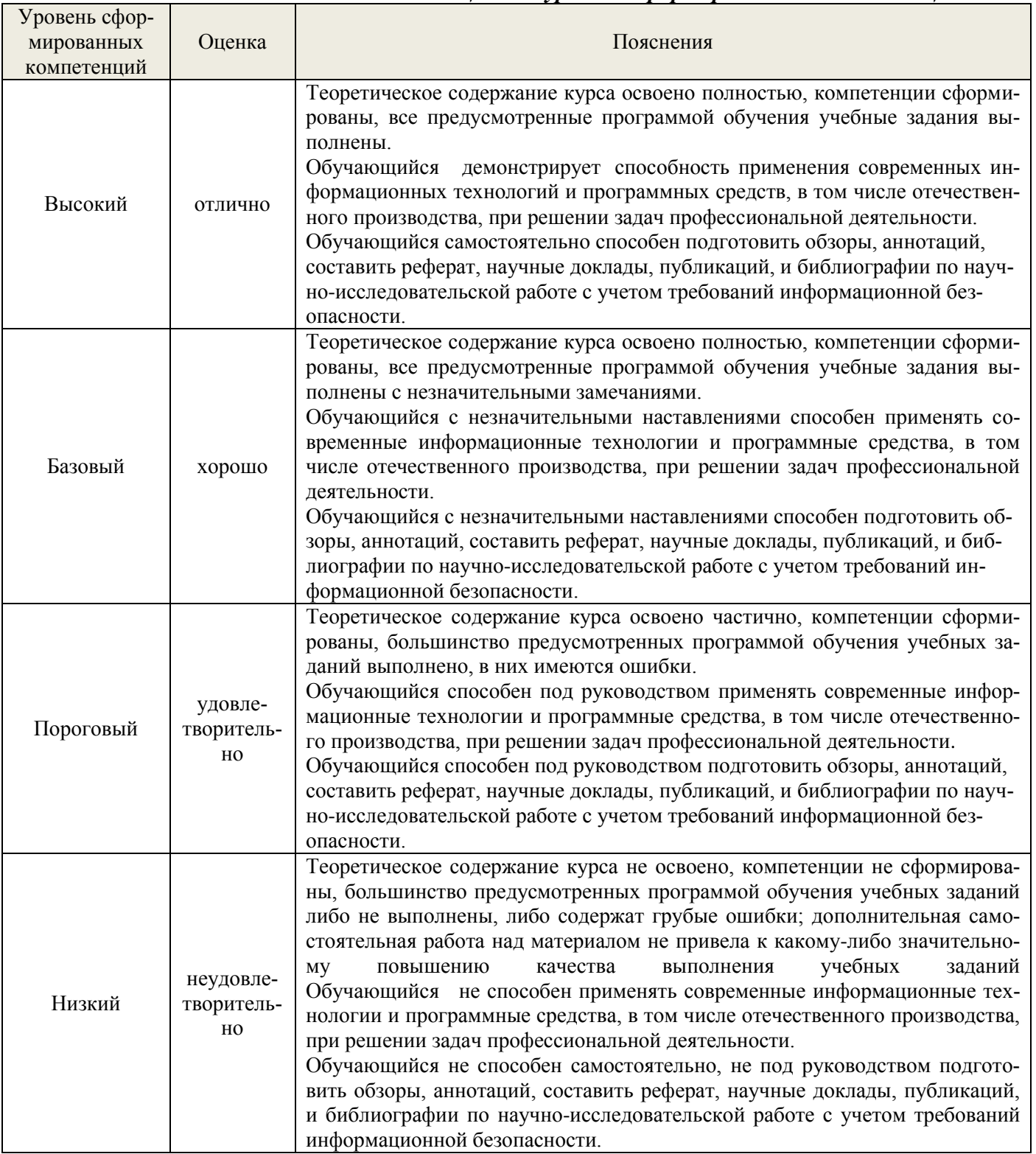

## <span id="page-27-0"></span>*7.4 Соответствие шкалы оценок и уровней сформированных компетенций*

#### **8. Методические указания для самостоятельной работы обучающихся**

<span id="page-28-0"></span>Самостоятельная работа – планируемая учебная, производственная, технологическая работа обучающихся, выполняемая во внеаудиторное (аудиторное) время по заданию и при методическом руководстве преподавателя, но без его непосредственного участия (при частичном непосредственном участии преподавателя, оставляющем ведущую роль в контроле за работой студентов и магистрантов).

Самостоятельная работа обучающихся в вузе является важным видом их учебной и производственной деятельности. Самостоятельная работа играет значительную роль в рейтинговой технологии обучения. В связи с этим, обучение в вузе включает в себя две, практически одинаковые по взаимовлиянию части – процесса обучения и процесса самообучения. Поэтому самостоятельная работа должна стать эффективной и целенаправленной работой обучающихся.

*Формы самостоятельной работы* обучающихся разнообразны. Они включают в себя:

написание докладов по выполняемому заданию;

участие в работе конференций, комплексных научных исследованиях.

В процессе изучения дисциплины «Информатика» обучающимся направления 35.03.01 *основными видами самостоятельной работы* являются:

 подготовка к аудиторным занятиям (лекциям и практическим занятиям) и выполнение соответствующих заданий;

 самостоятельная работа над отдельными темами учебной дисциплины в соответствии с учебно-тематическим планом;

- подготовка докладов;
- выполнение тестовых заданий;
- подготовка к зачету с оценкой.

*Подготовка докладов* по выбранной тематике предполагает подбор необходимого материала и его анализ, определение его актуальности и достаточности, формирование плана доклада или его структуры, таким образом, чтобы тема была полностью раскрыта. Изложение материала должно быть связным, последовательным, доказательным. Способ изложения материала для выступление должен носить конспективный или тезисный характер. Подготовленная в PowerPoint презентация должна иллюстрировать доклад и быть удобной для восприятия.

Самостоятельное выполнение *тестовых заданий* по всем разделам дисциплины сформированы в фонде оценочных средств (ФОС)

Данные тесты могут использоваться:

 обучающимися при подготовке к зачету с оценкой в форме самопроверки знаний;

 преподавателями для проверки знаний в качестве формы промежуточного контроля на практических занятиях;

для проверки остаточных знаний обучающихся, изучивших данный курс.

Тестовые задания рассчитаны на самостоятельную работу без использования вспомогательных материалов. То есть при их выполнении не следует пользоваться учебной и другими видами литературы.

Для выполнения тестового задания, прежде всего, следует внимательно прочитать поставленный вопрос. После ознакомления с вопросом следует приступать к прочтению предлагаемых вариантов ответа. Необходимо прочитать все варианты и в качестве ответа следует выбрать индекс (цифровое обозначение), соответствующий правильному ответу.

На выполнение теста отводится ограниченное время. Оно может варьироваться в зависимости от уровня тестируемых, сложности и объема теста. Как правило, время выполнения тестового задания определяется из расчета 45-60 секунд на один вопрос.

Содержание тестов по дисциплине ориентировано на подготовку обучающихся по основным вопросам курса. Уровень выполнения теста позволяет преподавателям судить о ходе самостоятельной работы обучающихся в межсессионный период и о степени их подготовки к зачету с оценкой.

## <span id="page-29-0"></span>**9. Перечень информационных технологий, используемых при осуществлении образовательного процесса по дисциплине**

<span id="page-29-1"></span>Применение цифровых технологий в рамках преподавания дисциплины предоставляет расширенные возможности по организации учебных занятий в условиях цифровизации образования и позволяет сформировать у обучающихся навыки применения цифровых сервисов и инструментов в повседневной жизни и профессиональной деятельности.

Для реализации этой цели в рамках изучения дисциплины могут применяться следующие цифровые инструменты и сервисы:

## *- для коммуникации с обучающимися:*

Сервис WEEEK [\(https://weeek.net/ru\)](https://weeek.net/ru) – сервис для коммуникации, распространяется по лицензии trialware;

YouGile [\(https://ru.yougile.com/\)](https://ru.yougile.com/) – система управления проектами и общения, планировщик задач, распространяется по лицензии trialware;

Сферум [\(https://sferum.ru/?p=start\)](https://sferum.ru/?p=start) – мессенджер, распространяется по лицензии FreeWare;

VK Мессенджер (https://vk.me/app?mt\_click\_id=mt-v7eix5-1660908314-1651141140) – мессенджер, распространяется по лицензии FreeWare;

#### *- для планирования аудиторных и внеаудиторных мероприятий:*

Pruffme – система для организации коллективной работы и онлайн-встреч, распространяется по проприетарной лицензии;

Mirapolis – система для организации коллективной работы и онлайн-встреч, распространяется по проприетарной лицензии;

Webinar (https://webinar.ru/) – платформа для вебинаров, обучения, распространяется по лицензии trialware;

Яндекс.Телемост (https://telemost.yandex.ru/ ) – сервис для видеозвонков, распространяется по лицензии ShareWare;

## *- для совместного использования файлов:*

Яндекс.Документы [\(https://docs.yandex.ru/\)](https://docs.yandex.ru/) – инструмент для создания и совместного использования документов, распространяется по лицензии trialware;

Яндекс.Диск – сервис для хранения и совместного использования документов, распространяется по лицензии trialware.

Для успешного овладения дисциплиной используются следующие информационные технологии обучения.

При проведении лекций и занятий семинарского типа используются презентации в программе MSOffice (PowerPoint), осуществляется выход на профессиональные сайты, используются видеоматериалы различных интернет-ресурсов.

Для дистанционной поддержки дисциплины используется система управления образовательным контентом Moodle. Для работы в данной системе все обучающиеся на первом курсе получают индивидуальные логин и пароль для входа в систему, в которой размещаются: программа дисциплины, материалы для лекционных и иных видов занятий , задания, контрольные вопросы.

В процессе изучения дисциплины учебными целями являются первичное восприятие учебной информации, ее усвоение, запоминание, а также структурирование полученных знаний и развитие интеллектуальных умений, ориентированных на способы деятельности репродуктивного характера. Посредством использования этих интеллектуальных умений достигаются узнавание ранее усвоенного материала в новых ситуациях, применение абстрактного знания в конкретных ситуациях.

Для достижения этих целей используются в основном традиционные информативно-развивающие технологии обучения с учетом различного сочетания пассивных форм (лекция, консультация, самостоятельная работа) и репродуктивных методов обучения (повествовательное изложение учебной информации, объяснительно-иллюстративное изложение) и практических методов обучения (выполнение практических работ).

Университет обеспечен необходимым комплектом лицензионного программного обеспечения:

– операционная система Windows 7, License 49013351 УГЛТУ Russia 2011-09-06, OPEN 68975925ZZE1309. Срок: бессрочно;

- операционная система Astra Linux Special Edition. Договор №Pr000013979/0385/22-ЕП-223-06 от 01.07.2022. Срок: бессрочно;

– пакет прикладных программ Office Professional Plus 2010, License 49013351 УГЛ-ТУ Russia 2011-09-06, OPEN 68975925ZZE1309. Срок: бессрочно;

– пакет прикладных программ Р7-Офис. Профессиональный. Договор №Pr000013979/0385/22-ЕП-223-06 от 01.07.2022. Срок: бессрочно;

– антивирусная программа Kaspersky Endpoint Security для бизнеса- Стандартный Russian Edition. 250-499 Node 1 year Educational Renewal License. Договор заключается университетом ежегодно;

– операционная система Windows Server. Контракт на услуги по предоставлению лицензий на право использовать компьютерное обеспечение № 067/ЭА от 07.12.2020 года. Срок бессрочно;

– система видеоконференцсвязи Mirapolis. Договор заключается университетом ежегодно;

– система видеоконференцсвязи Пруффми. Договор заключается университетом ежегодно;

– система управления обучением LMS Moodle – программное обеспечение с открытым кодом, распространяется по лицензии GNU Public License (rus). Договор заключается университетом ежегодно;

– браузер Yandex (https://yandex.ru/promo/browser/) – программное обеспечение распространяется по простой (неисключительной) лицензии;

- система трехмерного моделирования Компас 3D;

- система двухмерного проектирования AutoCAD 2D.

#### **10. Описание материально-технической базы, необходимой для осуществления образовательного процесса по дисциплине**

Реализация учебного процесса осуществляется в специальных учебных аудиториях университета для проведения занятий лекционного типа, занятий семинарского типа, групповых и индивидуальных консультаций, текущего контроля и промежуточной аттестации. Все аудитории укомплектованы специализированной мебелью и техническими средствами обучения, служащими для представления учебной информации большой аудитории. При необходимости обучающимся предлагаются наборы демонстрационного оборудования и учебно-наглядных пособий, обеспечивающие тематические иллюстрации.

Самостоятельная работа обучающихся выполняется в специализированной аудитории, которая оборудована учебной мебелью, компьютерной техникой с возможностью подключения к сети "Интернет" и обеспечением доступа в электронную информационнообразовательную среду УГЛТУ.

Есть помещение для хранения и профилактического обслуживания учебного оборудования.

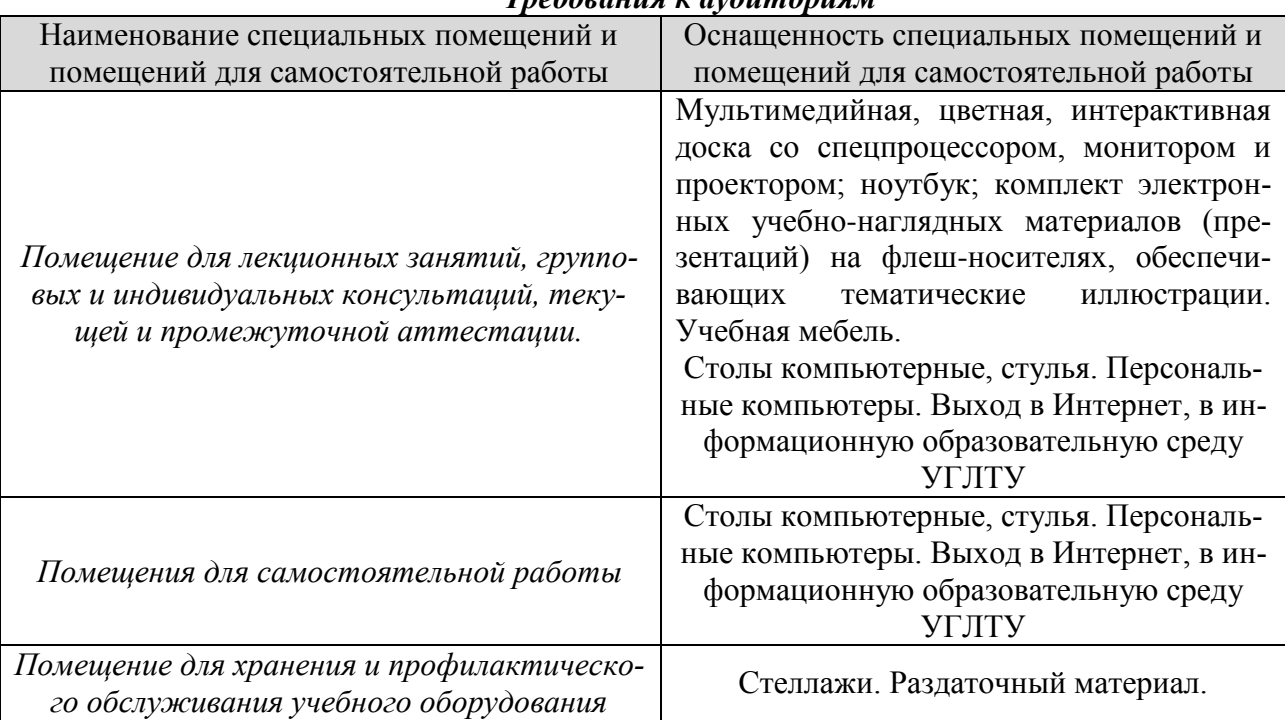

#### *Требования к аудиториям*